# **Guide for the EurObserv'ER Live Webinar**

 $\approx$ 

**LIVE WEBINAR – State of renewable energies in Europe - RESULT PRESENTATION**

 $\mathbb{Z} \otimes \mathbb{Z}$ 

- **DATE: 12 July 2017**
- **TIME: 14.00 – 15.00 CEST**
- **Check the settings of your computer:**  [https://admin.adobeconnect.com/common/help/en/support/meeting\\_test.htm](https://admin.adobeconnect.com/common/help/en/support/meeting_test.htm) **Access the Live Webinar:** <http://renac.adobeconnect.com/eurobserver/>

We recommend using Mozilla Firefox to ensure optimal experience.

# **[Access th](https://admin.adobeconnect.com/common/help/en/support/meeting_test.htm)e Live Webinar in 5 easy steps**

1.) For the Live Webinar we use the platform "**Adobe Connect**". Please check the functioning of the tool by running the Adobe Connect Diagnostic Test here:

[http://admin.adobeconnect.com/common/help/en/support/meeting\\_test.htm](http://admin.adobeconnect.com/common/help/en/support/meeting_test.htm)

#### **ADOBE CONNECT**

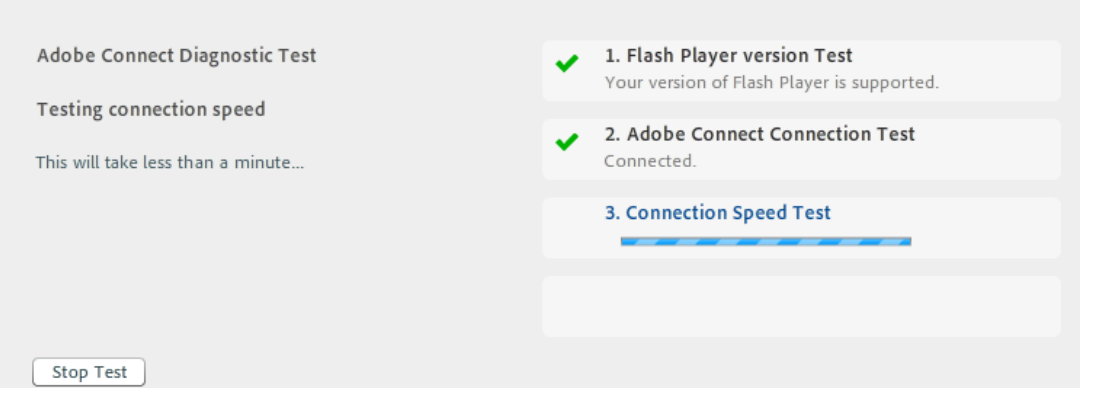

In case your system is not compatible with the software "Adobe Connect", instructions will be displayed on how to solve the configuration issues. You might have to install an "add-in" to access the Live Webinar.

- 2.) **Connect your headset** to your computer/device.
- 3.) **Access Adobe Connect** <http://renac.adobeconnect.com/eurobserver/>
- 4.) **Please** enter the Webinar **as a guest**. You **do not need to provide a password**, but please indicate your name. Then click ENTER the ROOM.

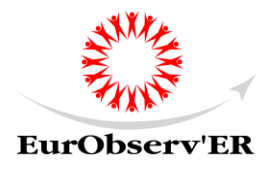

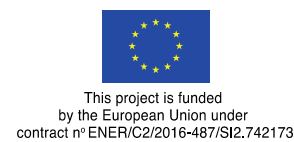

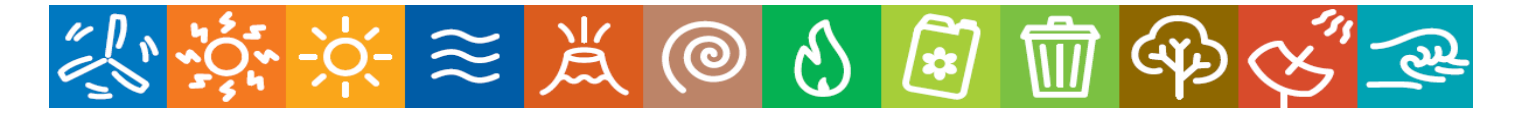

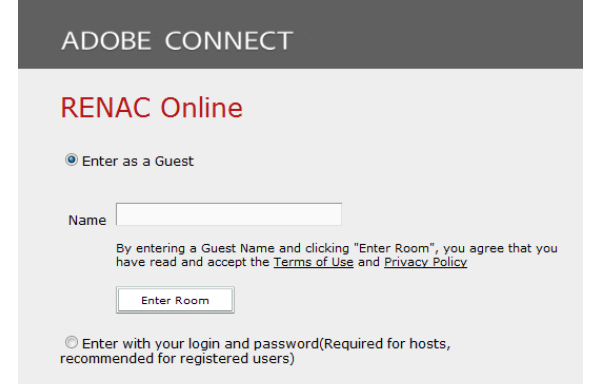

5.) Important: After login, please **accept the use of your microphone** by the platform by clicking "Ok". This is necessary so that the platform can work properly. However, in our live webinar you will not need the microphone. You can interact with the presenters via the chat function. **No webcam is needed** either.

## **Troubleshooting**

- Make sure your internet connection is **stable** or try to maximize its capacity by switching off other applications requiring internet access and minimizing the distance from the router if using a wireless network.
- It is preferable to wear **headphones** instead of using speakers to avoid acoustic feedback.
- **Important:** Make sure to **connect your headset before you log in to Adobe Connect**. If you have trouble, **quit the Webinar, plug in the headset, and re-open the Live Webinar link** again.

### **On your mobile**

 If you intend to use a smartphone you will have to install the application "Adobe Connect Mobile". This app is available for iOS systems (like iPad, iPhone etc.), for Android systems and Blackberry. Download the app from the following link or search for it in the respective app store. The app is freely available.

http://www.adobe.com/de/products/adobeconnect/apps/adobe-connectmobile.html

For further information, please contact: Roman Buss Renewables Academy (RENAC) Schönhauser Allee 10 - 11 10119 Berlin / Germany Tel: +33 (0) 1 44180080 E-mail: [buss@renac.de](mailto:buss@renac.de)

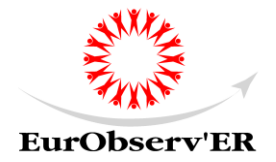

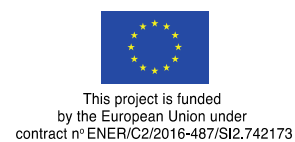